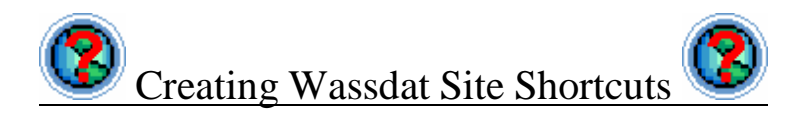

Wassdat relies on being able to pass a fully formed URL to a web browser – passing control to the browser at that point. The URL has 2 parts to it – the first being the base template, the second being the search phrase. For example if we take a look at the Google shortcut we see:

## www.google.com/palm?q=

This points us towards the Palm-specific search page at Google.com, with an open query - ie no search term.

When a search term is specified the following is passed to the selected browser:

www.google.com/palm?q=<SEARCHTERM>

where  $\leq$ **SEARCHTERM**> is the text provided by the user.

If you look at the other default site shortcuts you'll see each follows a very similar syntax. And this is worth noting – some web site search engines use different mechanisms to pass parameters, so may be harder or impossible to integrate into Wassdat.

If you want to add a new site shortcut you need to do a bit of research on the target site with a desktop web browser. The first thing to do is simply do a search and see what appears in the URL address field. Let's take a look at adding a new site shortcut, using AskJeeves.com as a target. We'll use its Palm Developer Forum Archive. The basic URL for that is:

## http://www.askjeeves.com

The Search box appears at the top – so lets try searching for something – enter Wassup into the search box and click Search. You'll see the search results appear in your browser, but of more interest is the URL in the address field at the top of your browser – you should see:

## http://web.ask.com/web?q=wassup

So this is the URL used for the search. So it's pretty easy to see the format of it all. Everything except "Wassup" will become our base URL template. You can drop the http:// portion if you wish – makes no difference either way. Also worthy of note is that some search engines might take multiple parameters – these are normally separated by an ampersand  $(\&)$  symbol, and the order doesn't matter. This is important as currently Wassdat will simply append the search term to the URL – it doesn't know about the format of the URL, so if the search parameter is in the middle things will go awry.

Now launch Wassdat and create a new shortcut by tapping New. Now enter "AskJeeves" as the Site name, and everything except "Wassup" from above as the URL. You can select an icon also. You should have this on your device.

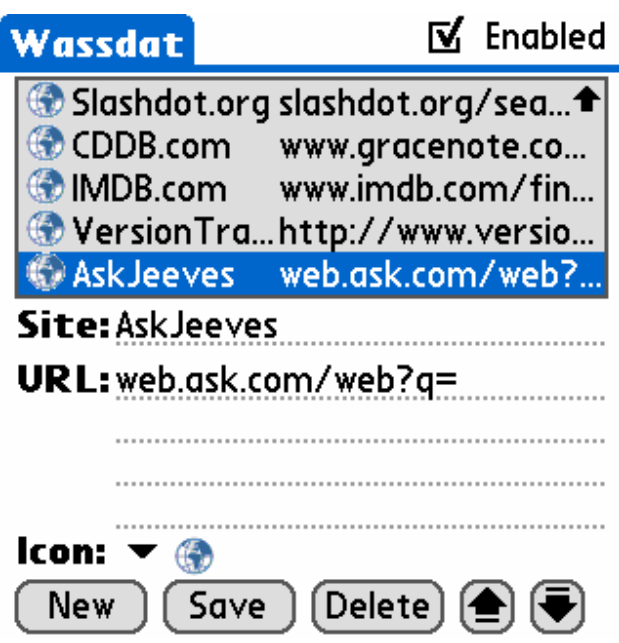

Now simply tap Save and your shortcut is ready to use. Let's try it. Exit Wassdat (go to any other application) and bring up the Find dialog. Now enter the text "Wassup" as shown below and highlight it (assuming you have the Auto menu option selected in Wassdat):

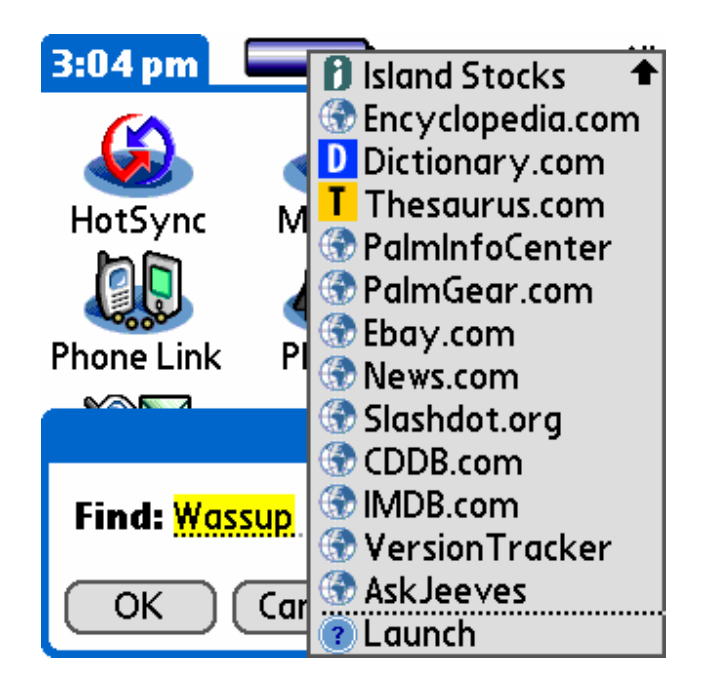

Now simply select "AskJeeves" to launch your selected browser and perform the search. On the Blazer browser the result would look something like this:

> ... for deployment with **Wassup**. The<br> **Palm** software **Wassup** provides<br>
> all the day's important information<br>
> at a glance. In the latest version,<br>
> Wassu...<br>
> www.fun.de/english/news/presse/20<br>
> 03/presse2003\_8E.htm<br> **Wassup** <u>www.varsiontrackar.com/dvn/morai\_</u> 唯 **ା** ା

Cool huh? You should now be able to go and create your own Site shortcuts.

If you have any troubles you can submit a site creation request here: http://www.pocketscience.com.au/wassdatsiterequest.asp